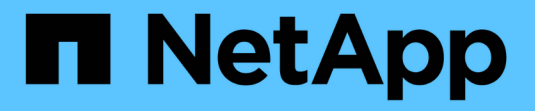

# 部署虚拟网格节点**(Red Hat)** StorageGRID 11.8

NetApp May 17, 2024

This PDF was generated from https://docs.netapp.com/zh-cn/storagegrid-118/rhel/creating-nodeconfiguration-files.html on May 17, 2024. Always check docs.netapp.com for the latest.

# 目录

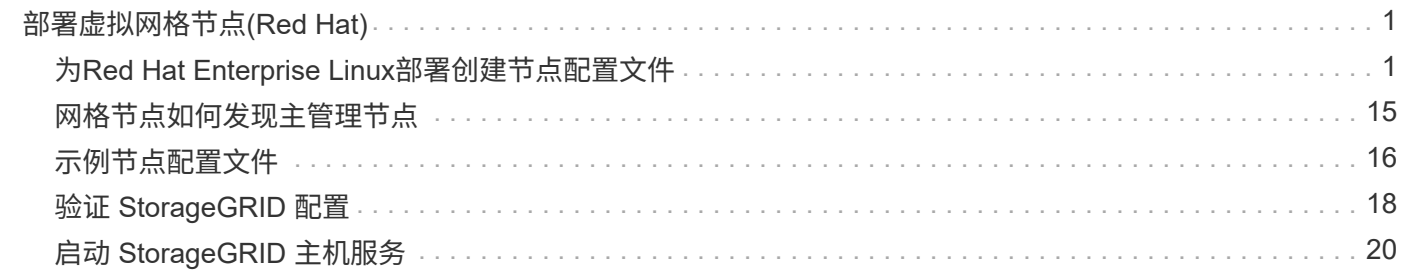

# <span id="page-2-0"></span>部署虚拟网格节点**(Red Hat)**

# <span id="page-2-1"></span>为**Red Hat Enterprise Linux**部署创建节点配置文件

节点配置文件是一个小型文本文件,用于提供 StorageGRID 主机服务启动节点并将其连接 到适当的网络和块存储资源所需的信息。节点配置文件用于虚拟节点、而不用于设备节 点。

### 节点配置文件的位置

将每个StorageGRID节点的配置文件放在中 /etc/storagegrid/nodes 节点要运行的主机上的目录。例如、 如果您计划在主机A上运行一个管理节点、一个网关节点和一个存储节点、则必须将三个节点配置文件放在中 /etc/storagegrid/nodes 在主机A上。

您可以使用文本编辑器(例如 vim 或 nanan)在每个主机上直接创建配置文件,也可以在其他位置创建配置文 件并将其移动到每个主机。

#### 节点配置文件的命名

配置文件的名称非常重要。格式为 node-name.conf、其中 node-name 是分配给节点的名称。此名称显示在 StorageGRID 安装程序中, 用于节点维护操作, 例如节点迁移。

节点名称必须遵循以下规则:

- 必须是唯一的
- 必须以字母开头
- 可以包含字符 A 到 Z 和 a 到 z
- 可以包含数字 0 到 9
- 可以包含一个或多个连字符(-)
- 不得超过32个字符、不能包含 .conf 扩展

中的任何文件 /etc/storagegrid/nodes 如果未遵循这些命名约定、则主机服务不会对其进行解析。

如果您为网格规划了多站点拓扑,则典型的节点命名方案可能是:

site-nodetype-nodenumber.conf

例如、您可以使用 dc1-adm1.conf 对于Data Center 1中的第一个管理节点、和 dc2-sn3.conf 对于数据中 心2中的第三个存储节点。但是,只要所有节点名称都遵循命名规则,您就可以使用所需的任何方案。

#### 节点配置文件的内容

配置文件包含密钥/值对、每行一个密钥和一个值。对于每个键/值对、请遵循以下规则:

- 密钥和值必须用等号分隔 (=)和可选空格。
- 密钥不能包含空格。
- 这些值可以包含嵌入的空格。
- 忽略任何前导或尾随空格。

下表定义了所有受支持密钥的值。每个键都具有以下名称之一:

- 必需:每个节点或指定节点类型都需要此参数
- 最佳实践:可选、但建议使用
- 可选:对于所有节点均为可选

#### 管理网络密钥

#### **admin\_ip**

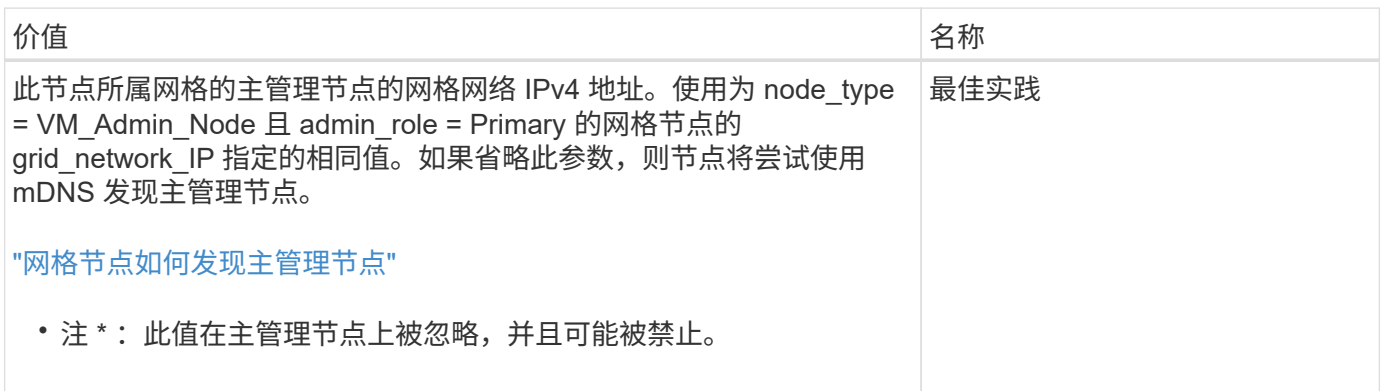

#### **admin\_network\_config**

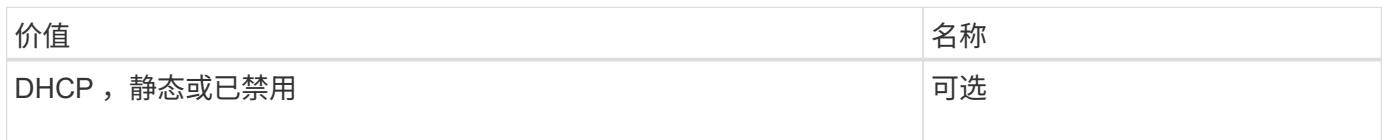

#### **admin\_network\_esl**

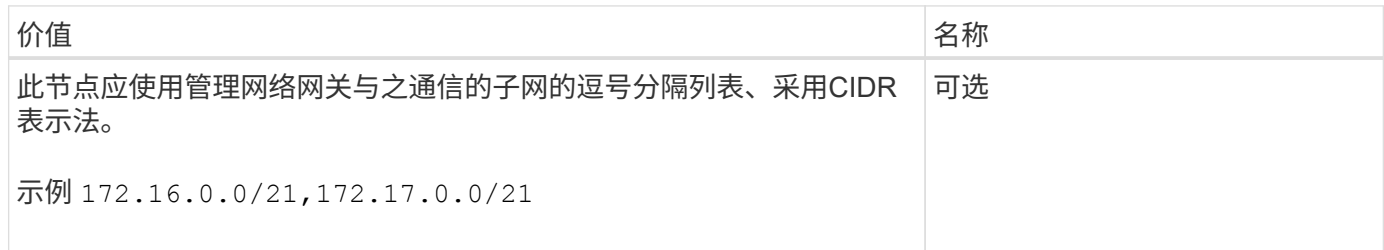

#### **admin\_network\_gateway**

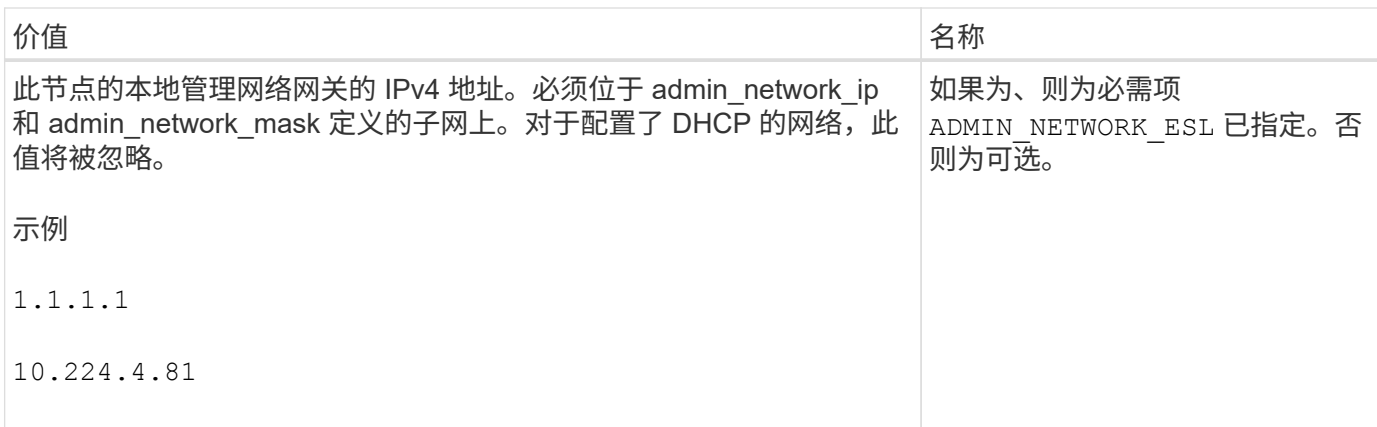

#### **admin\_network\_ip**

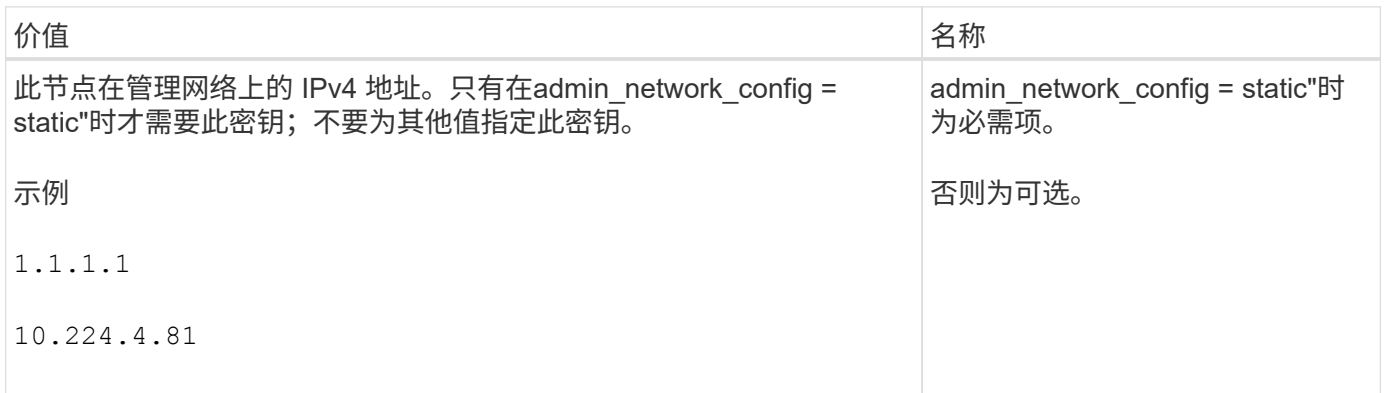

#### **admin\_network\_MAC**

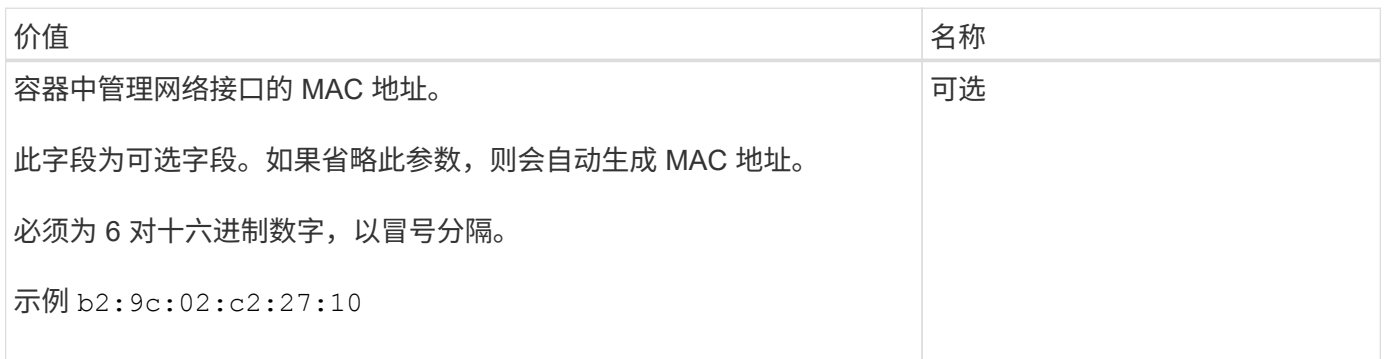

#### **admin\_network\_mask**

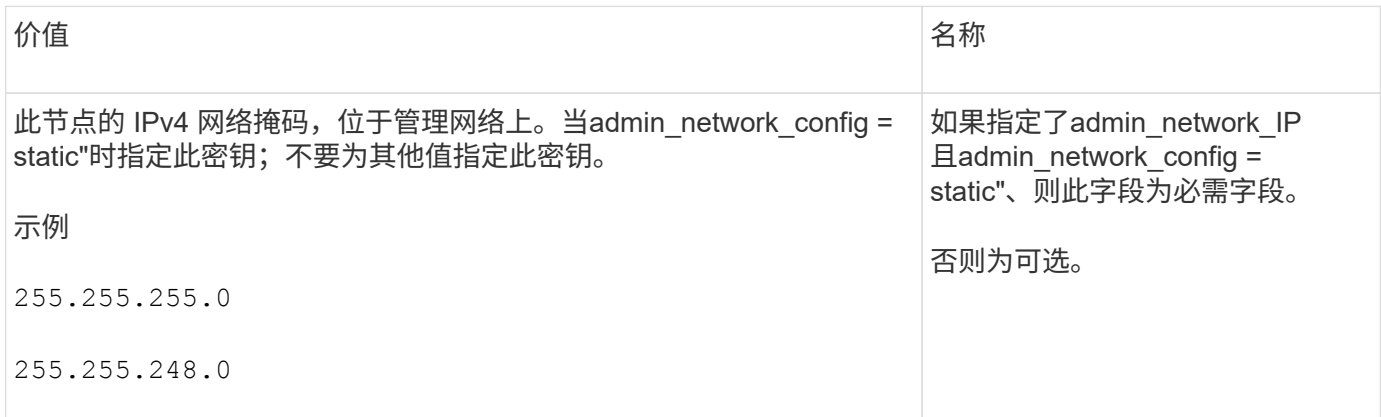

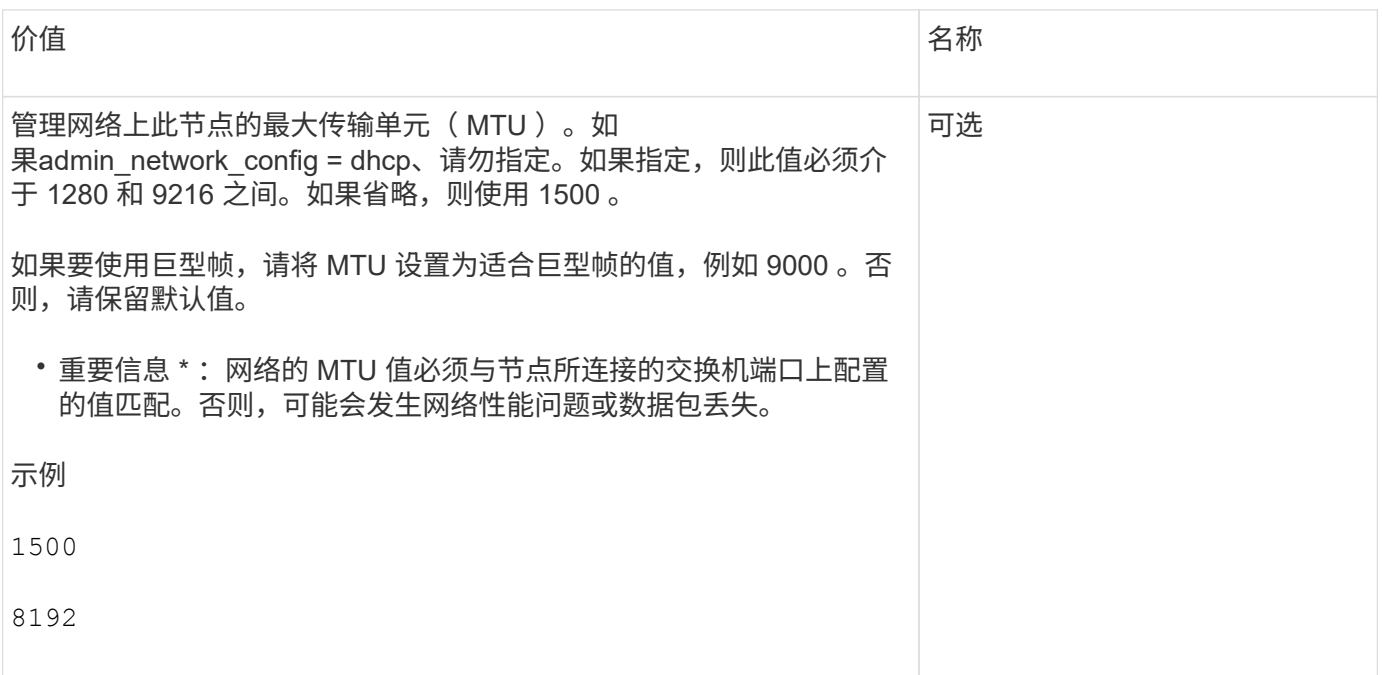

#### **admin\_network\_target**

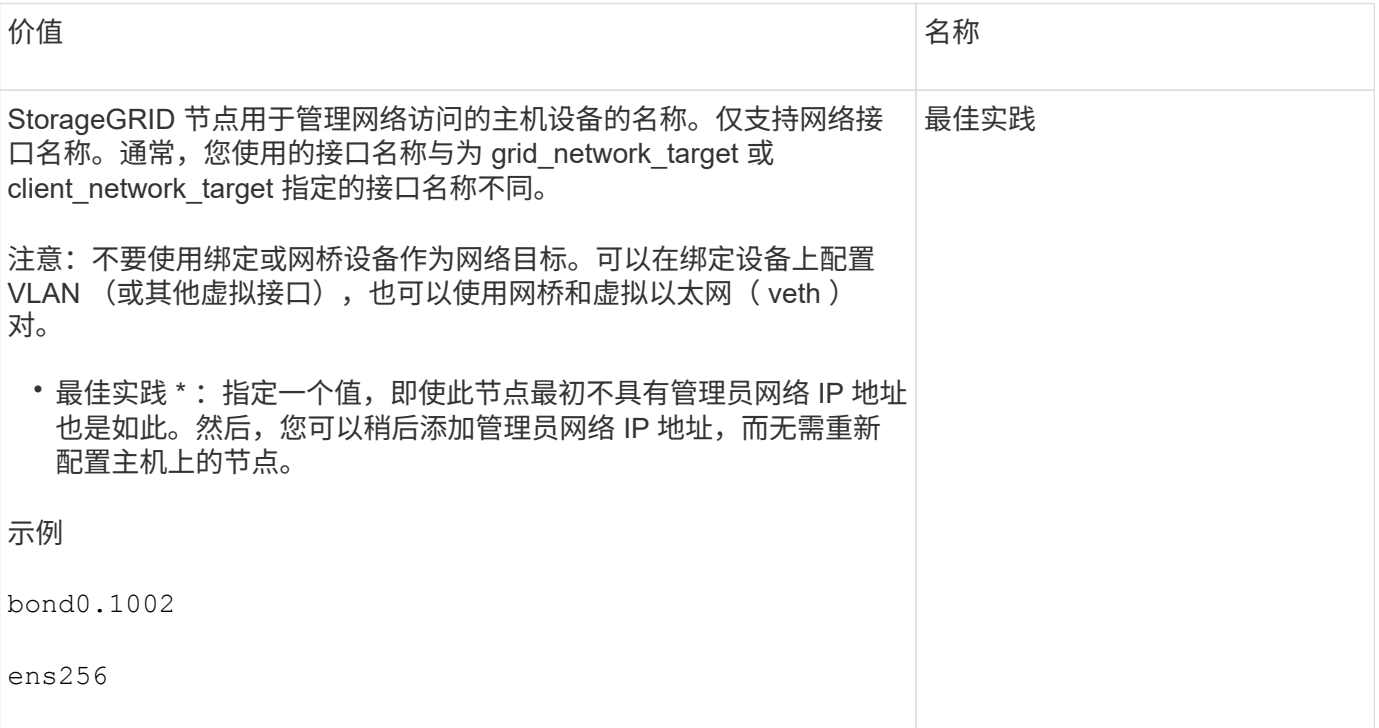

#### **admin\_network\_target\_type**

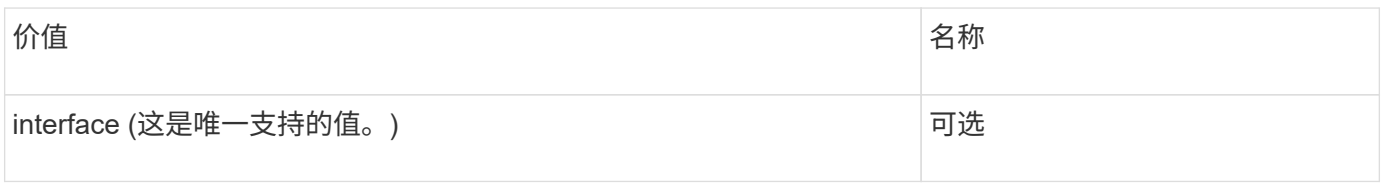

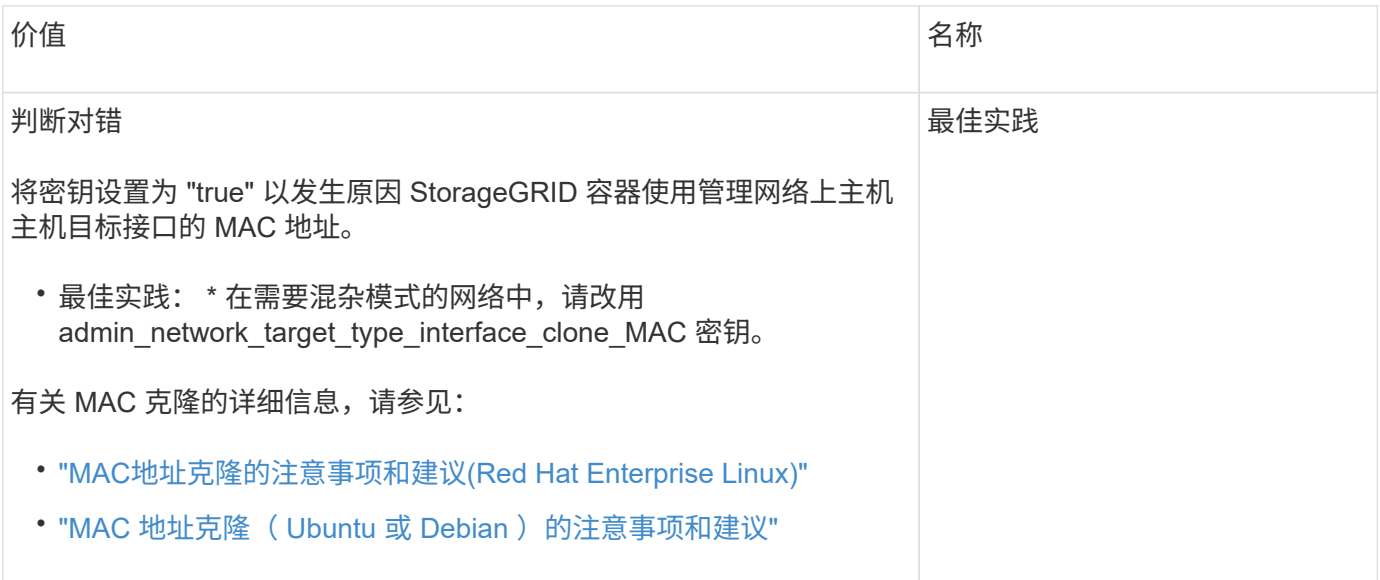

#### 管理角色

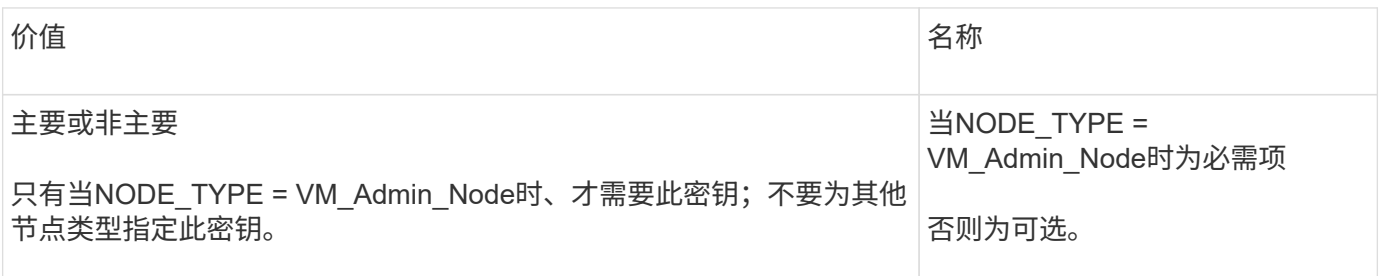

# 块设备密钥

#### **block\_device\_audit\_logs**

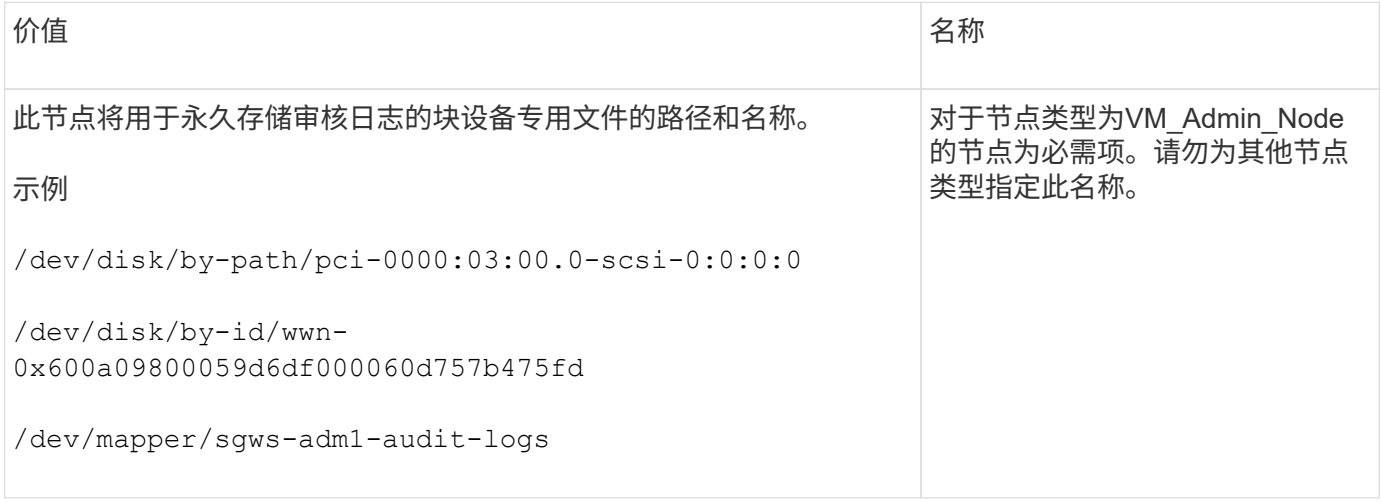

#### **block\_device\_RANGEDB\_nnn**

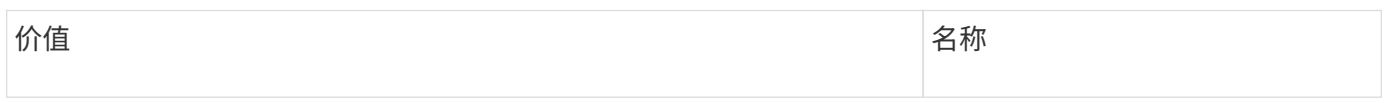

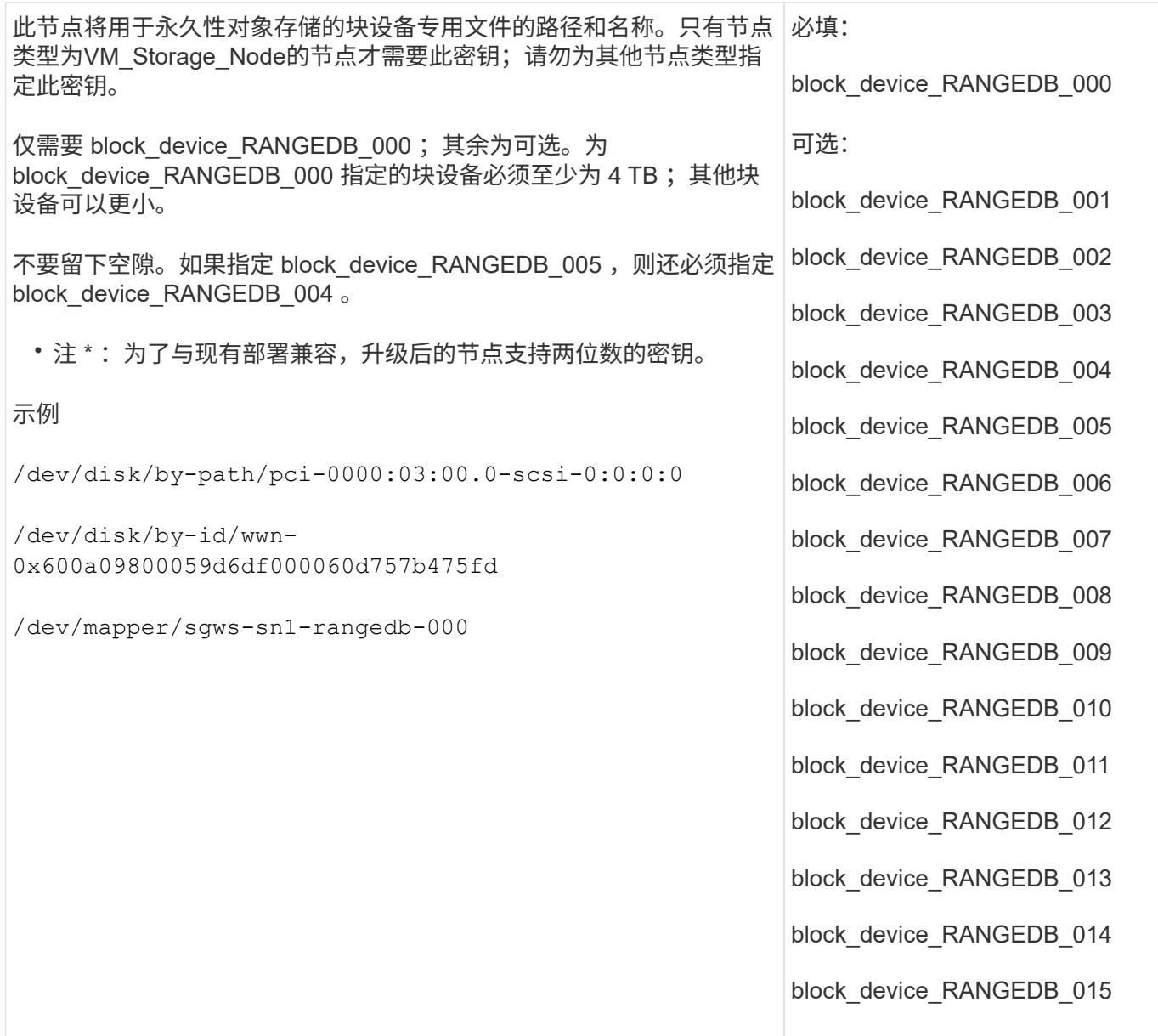

#### **block\_device\_tables**

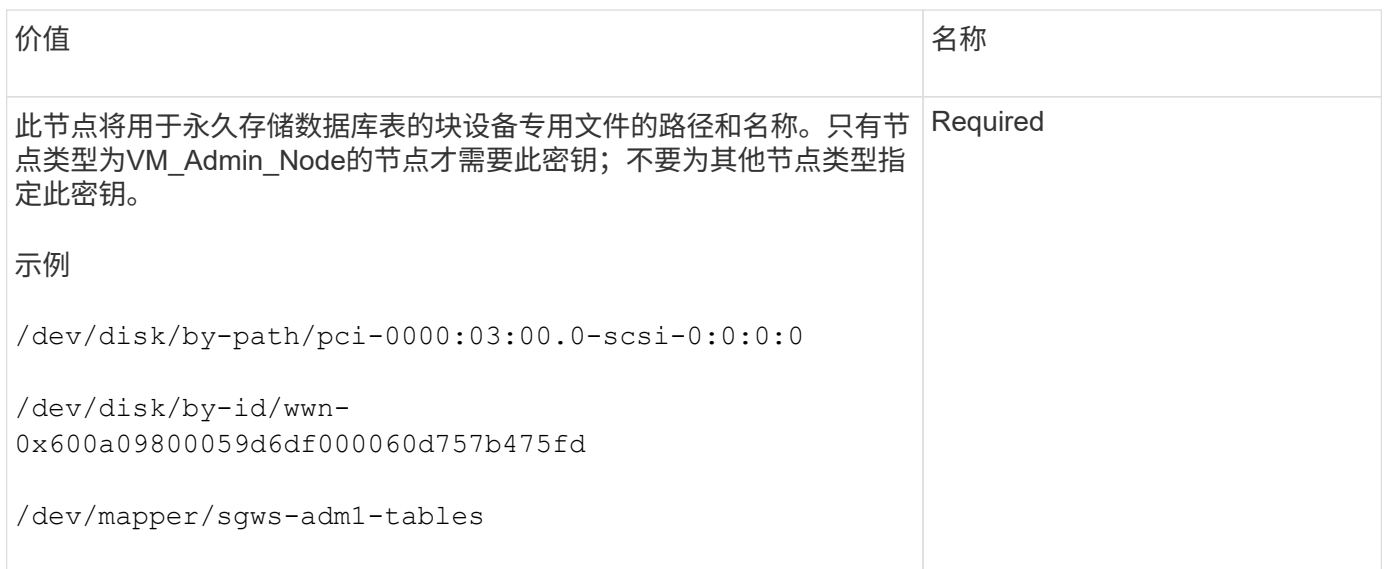

#### **block\_device\_var\_local**

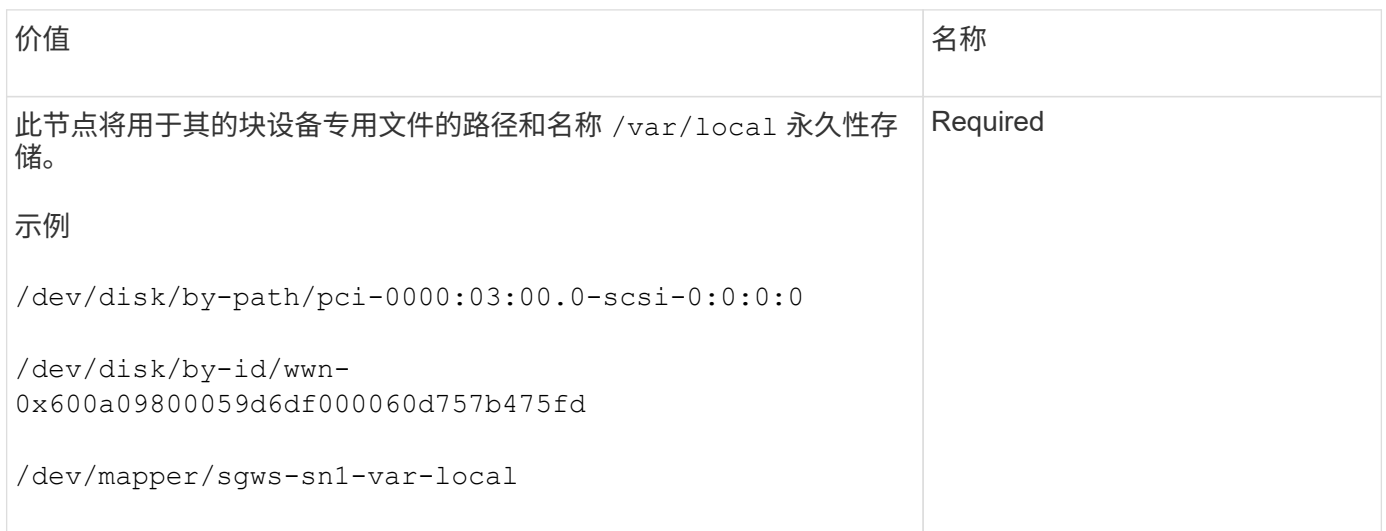

### 客户端网络密钥

#### **client\_network\_config**

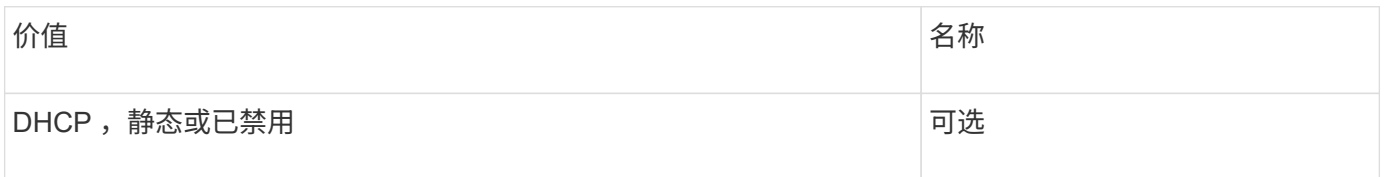

#### **client\_network\_gateway**

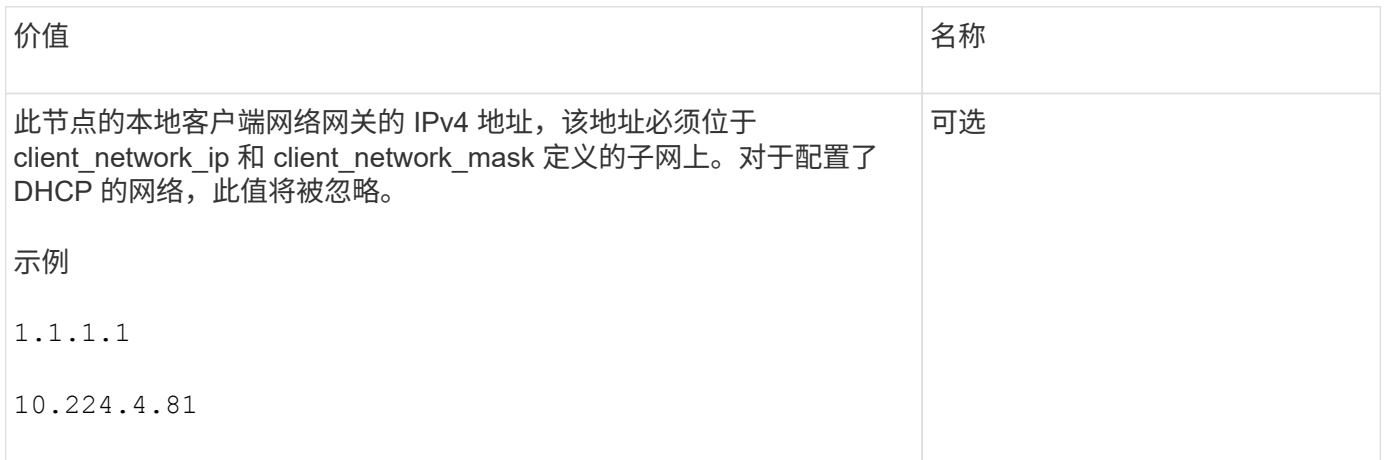

#### **client\_network\_IP**

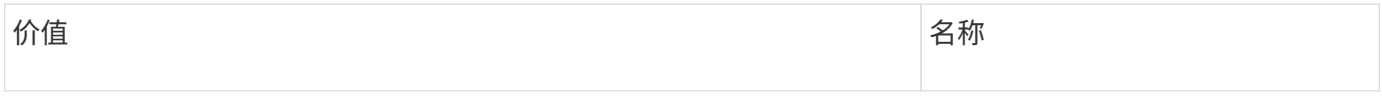

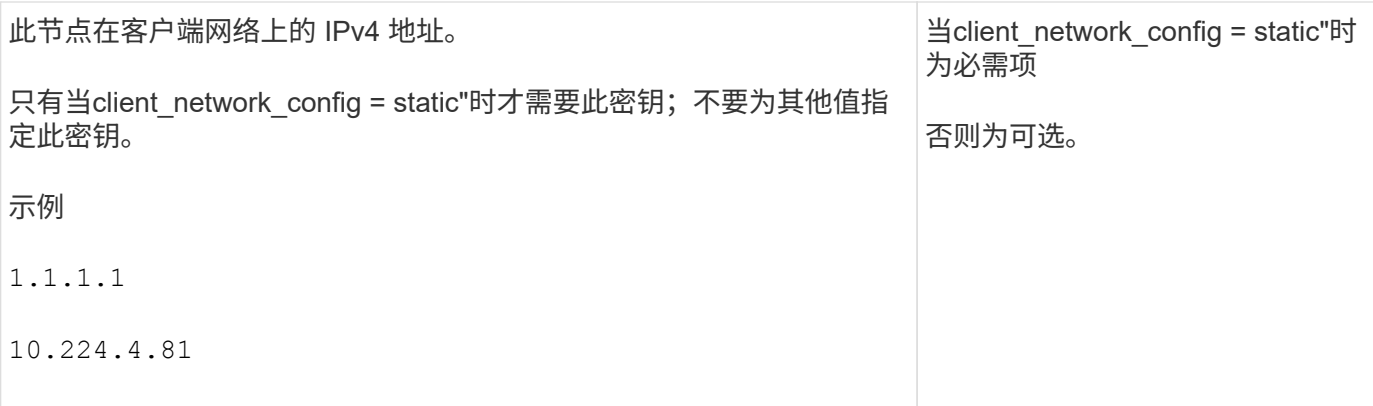

#### 客户端网络 **MAC**

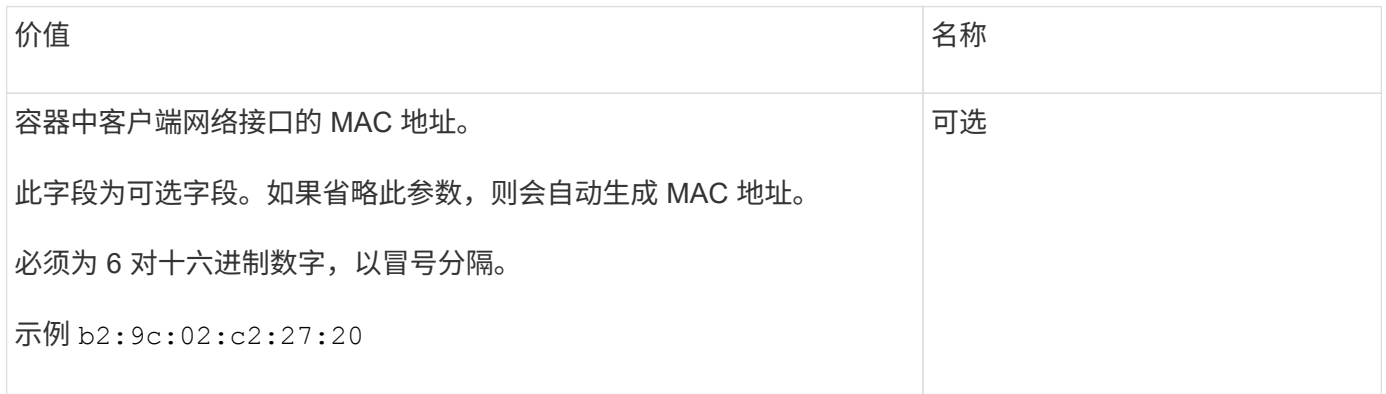

#### **client\_network\_mask**

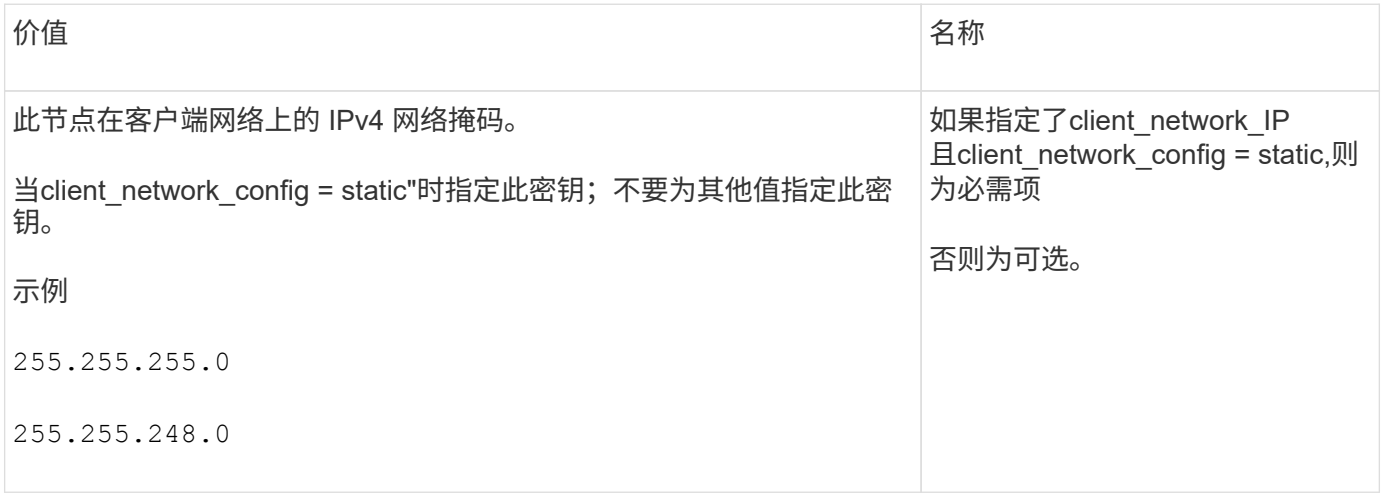

#### **client\_network\_mtu**

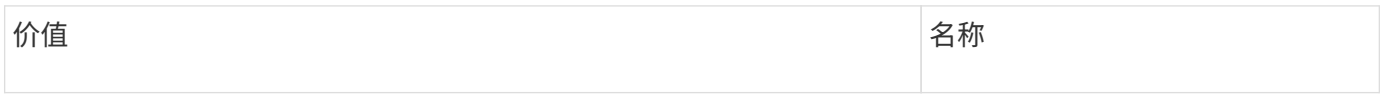

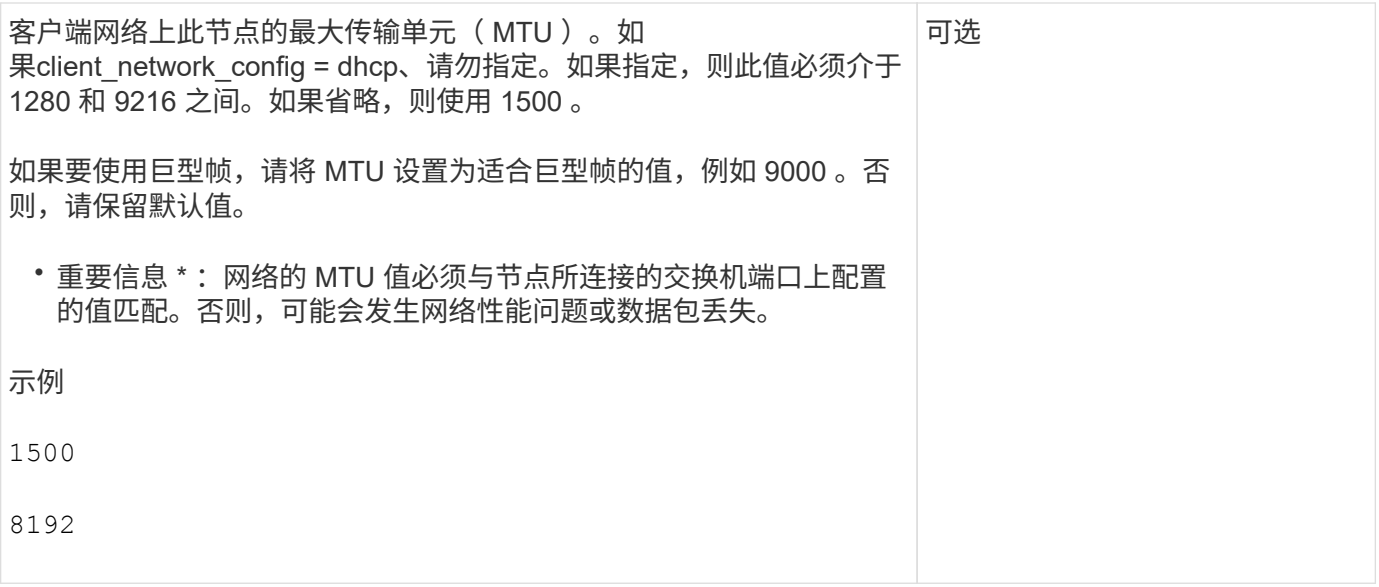

#### **client\_network\_target**

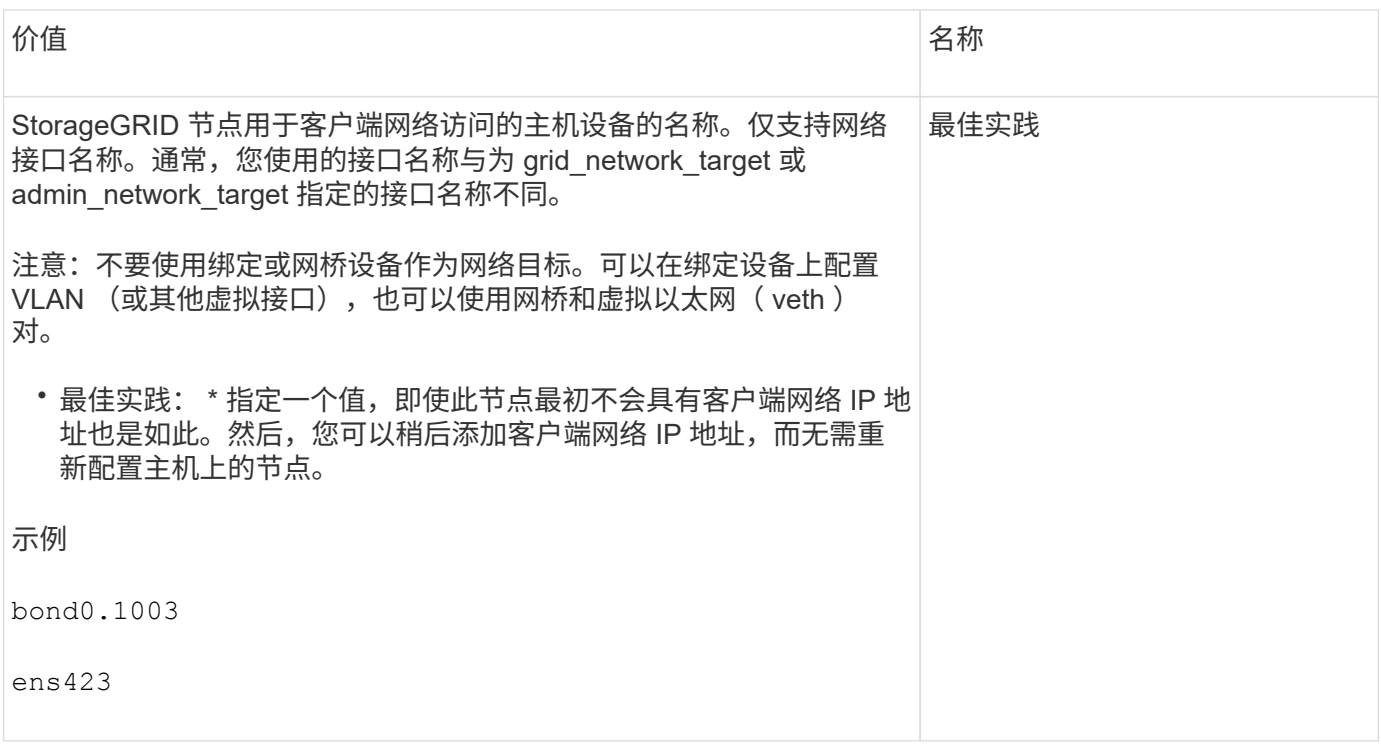

#### **client\_network\_target\_type**

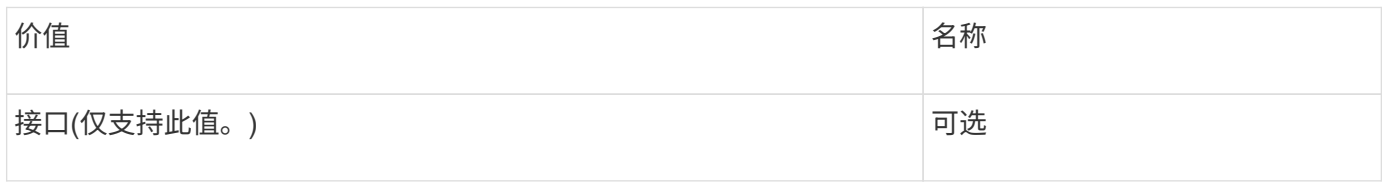

#### **client\_network\_target\_type\_interface\_clone\_MAC**

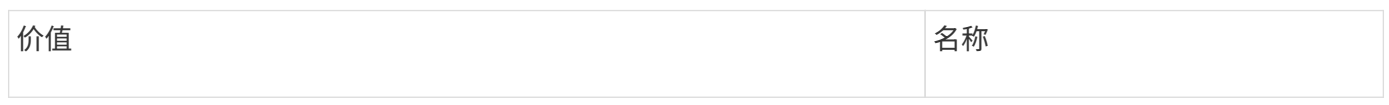

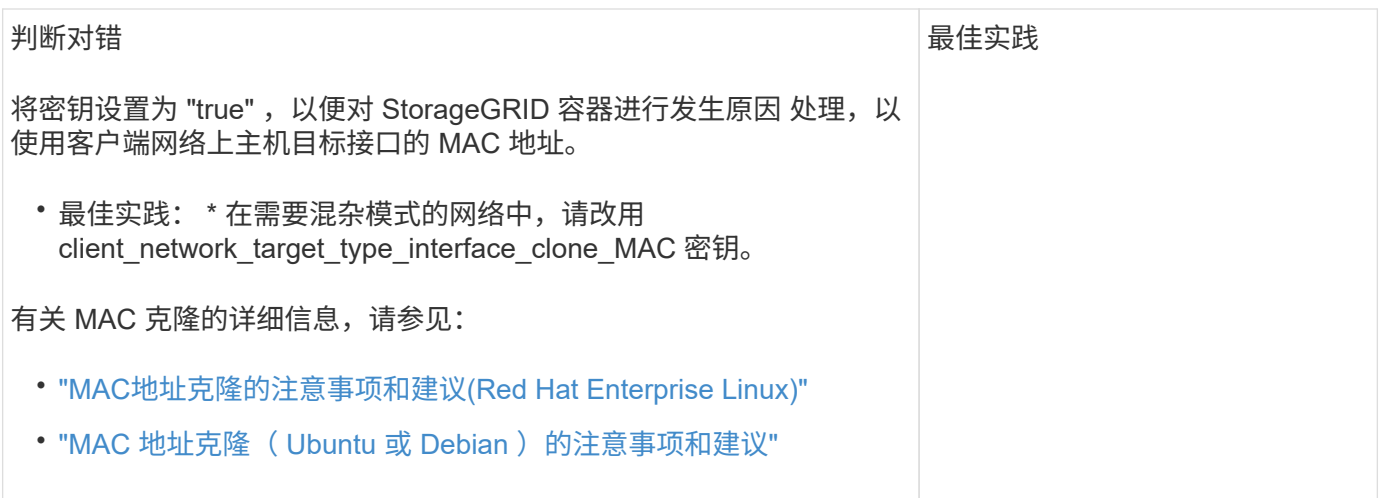

### 网格网络密钥

#### **grid\_network\_config**

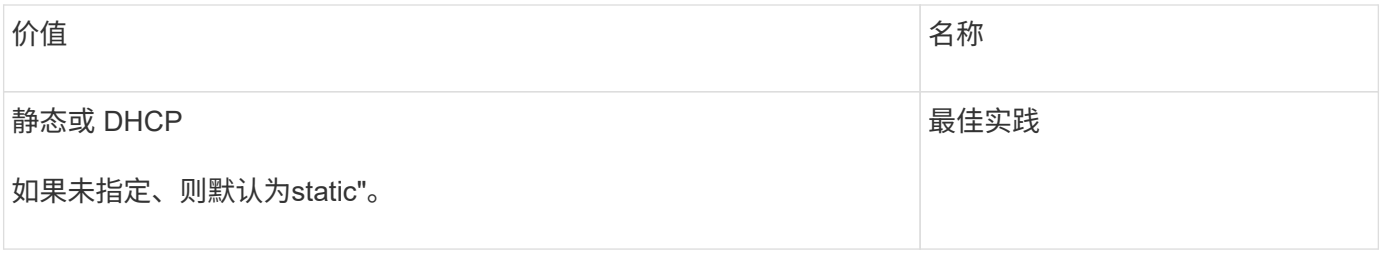

#### **grid\_network\_gateway**

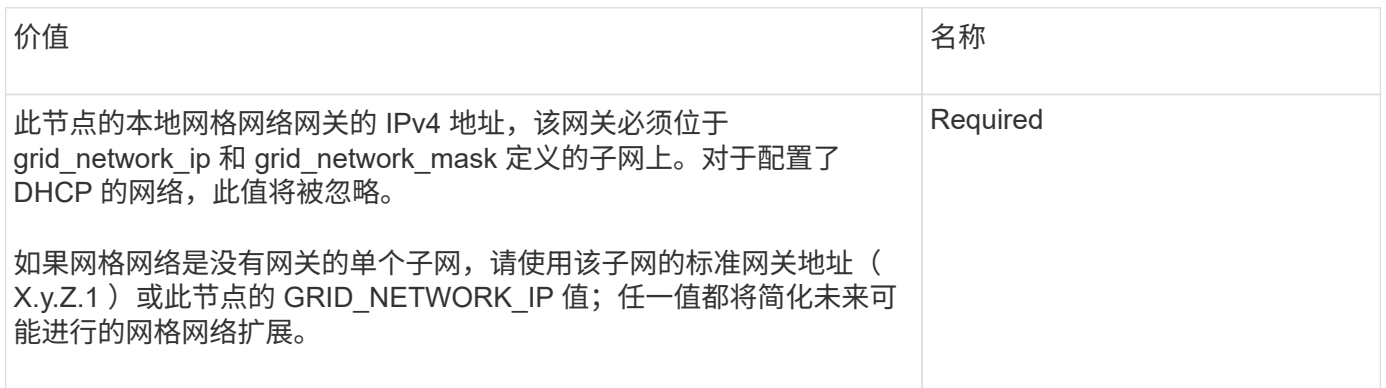

# **GRID\_NETWORK\_IP**

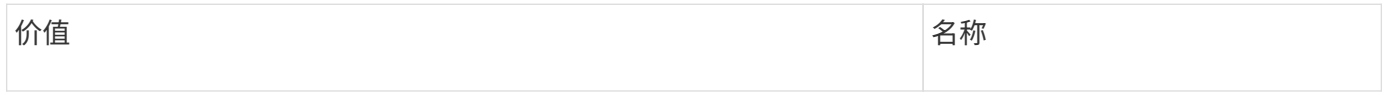

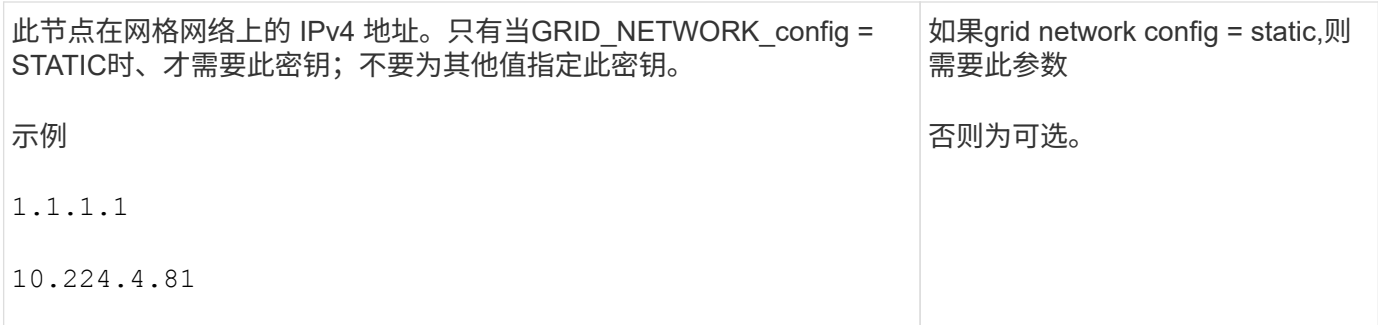

# **GRID\_NETWORK\_MAC**

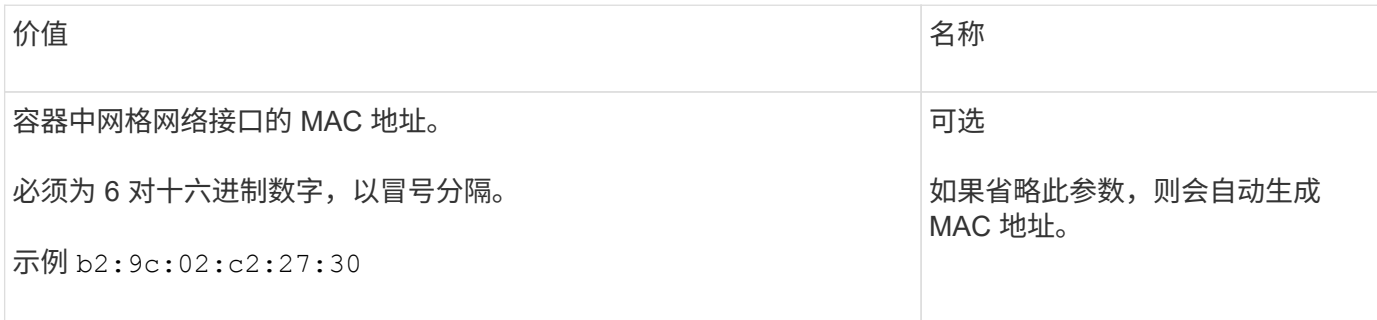

#### **grid\_network\_mask**

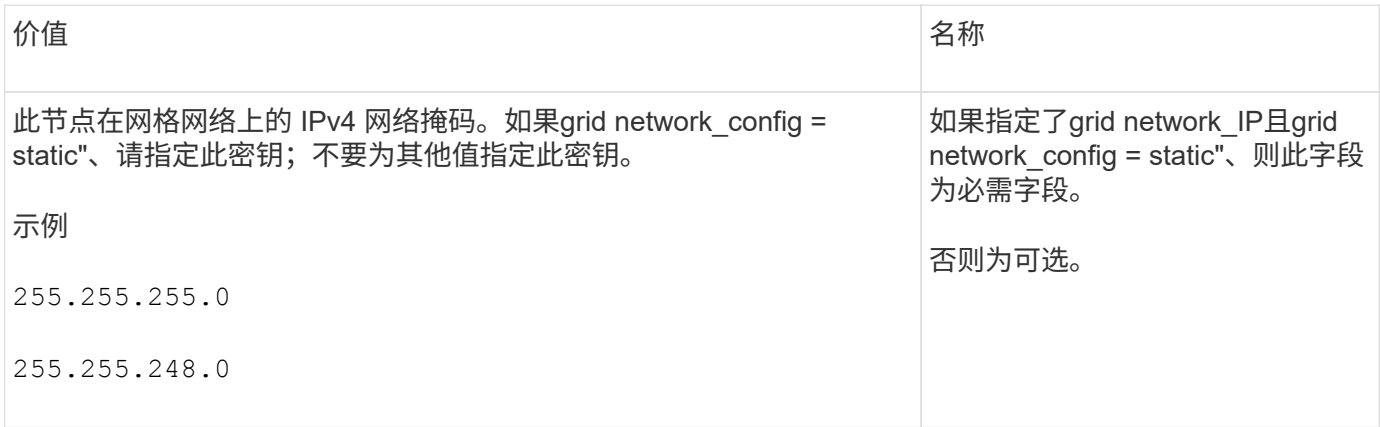

#### **grid\_network\_mtu**

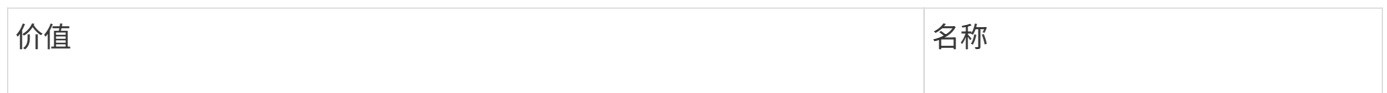

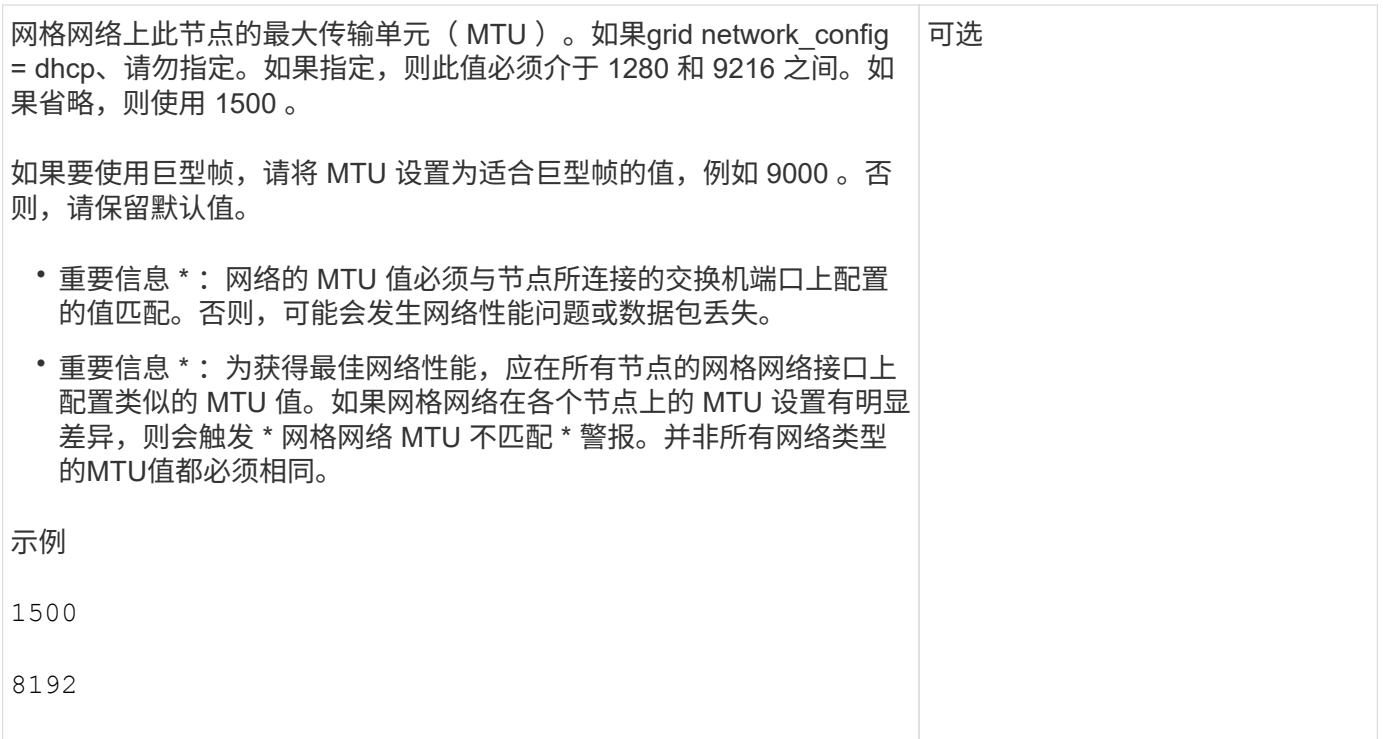

#### **grid\_network\_target**

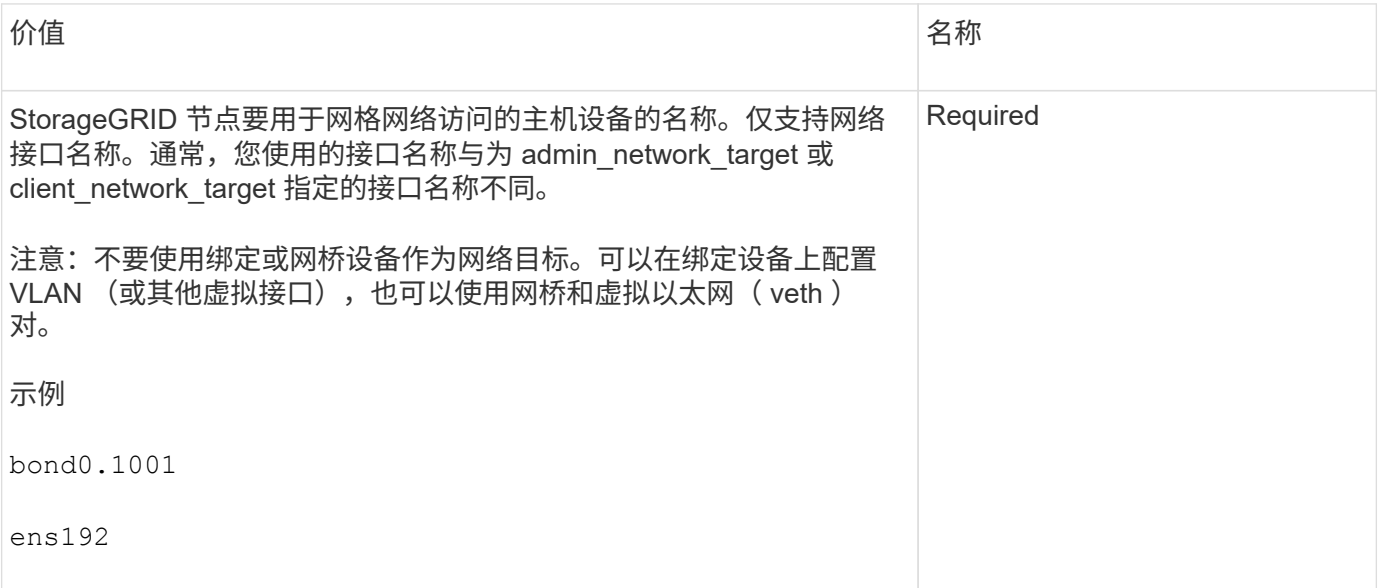

#### **grid\_network\_target\_type**

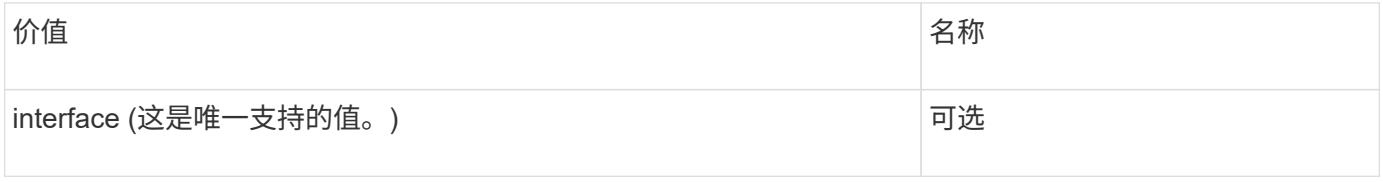

**grid\_network\_target\_type\_interface\_clone\_MAC**

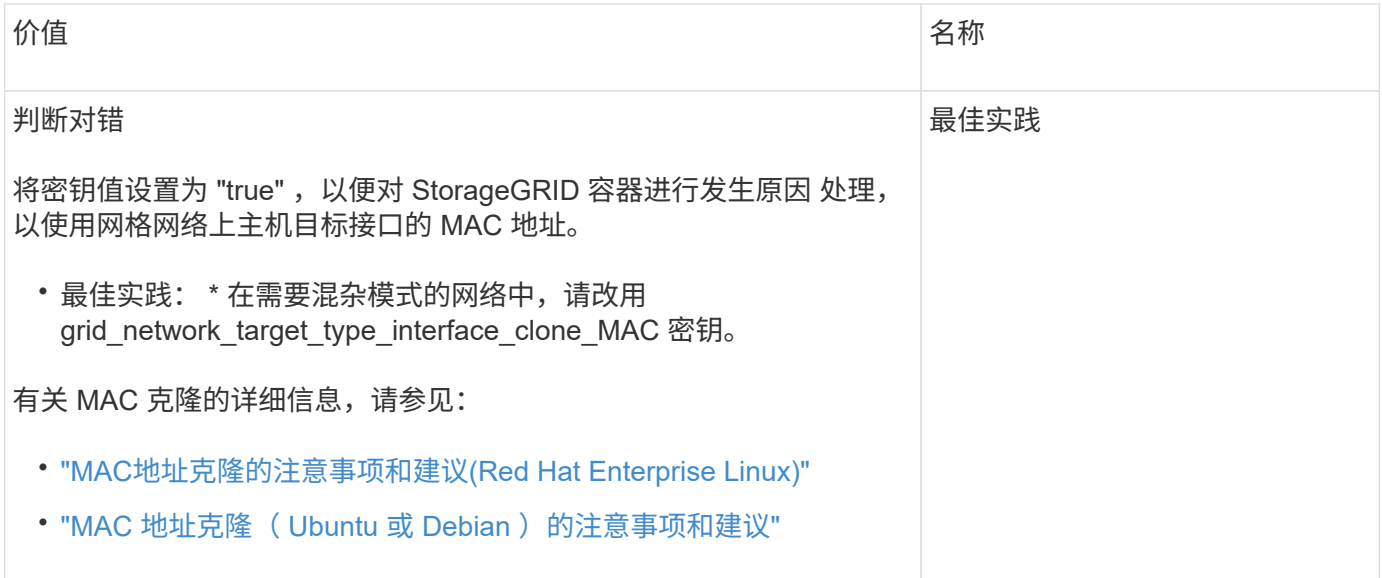

# 接口密钥

#### **interface\_target\_nnnnnn**

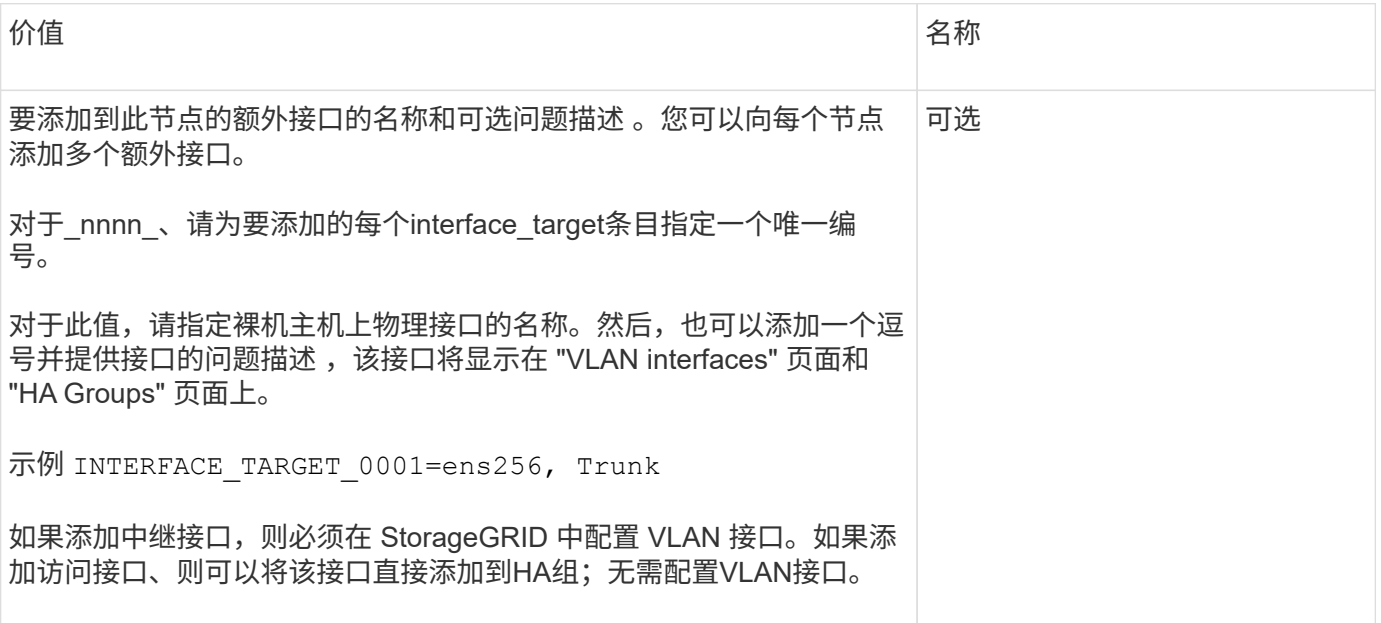

### 最大**RAM**密钥

#### 最大 **RAM**

かんじょう かいじょう かいしょう しょうしょう かいしょう おおし 名称 とうしょう おおし おおし おおし しょうかい しょうかい しょうかい しょうかい しょうかい しゅうしょう

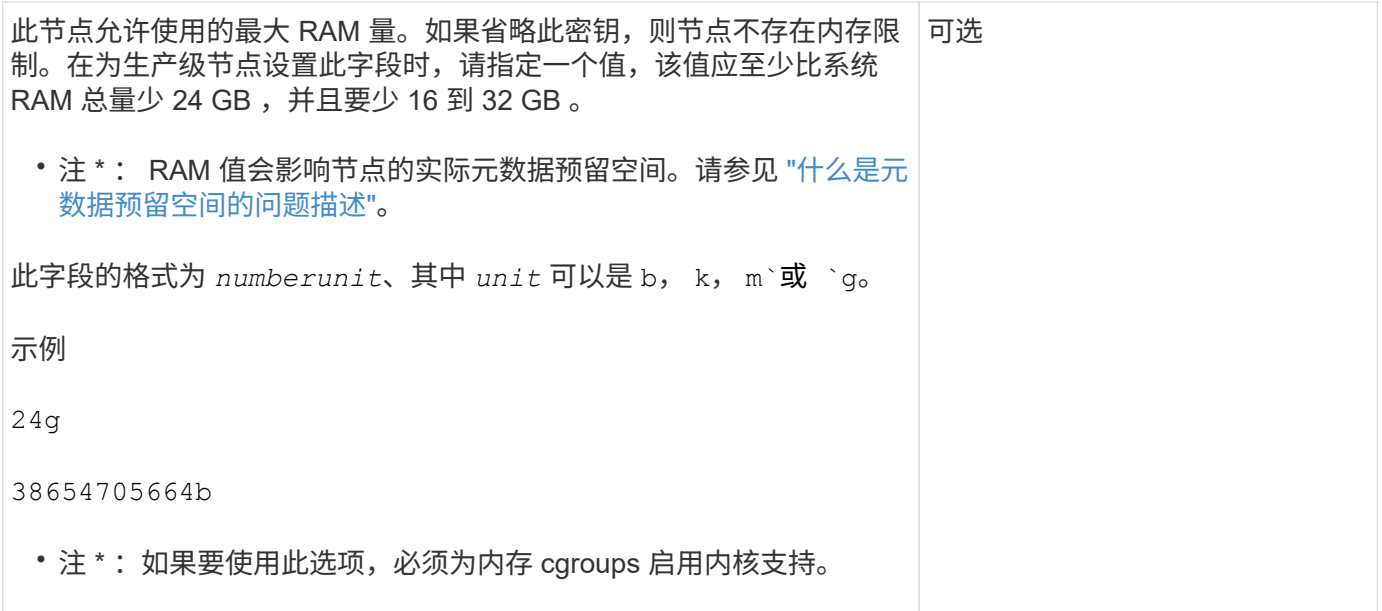

#### 节点类型密钥

#### **node\_type**

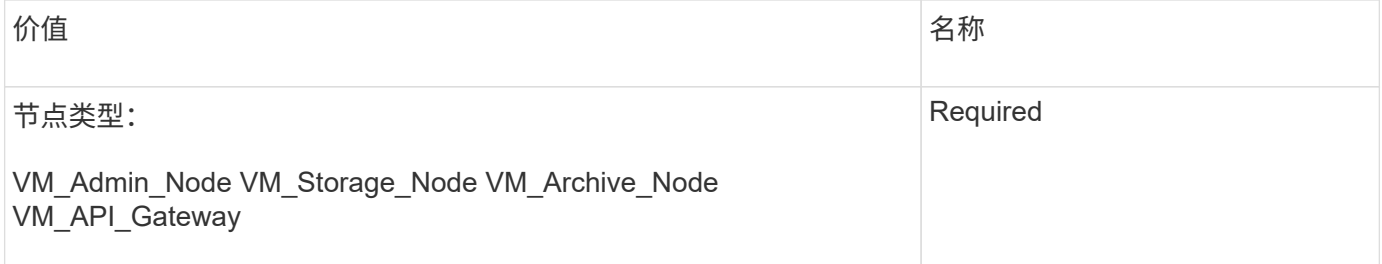

# 端口重新映射密钥

#### **port\_remap**

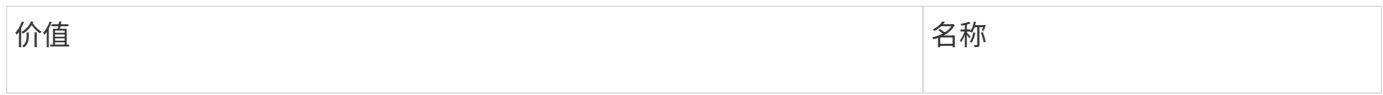

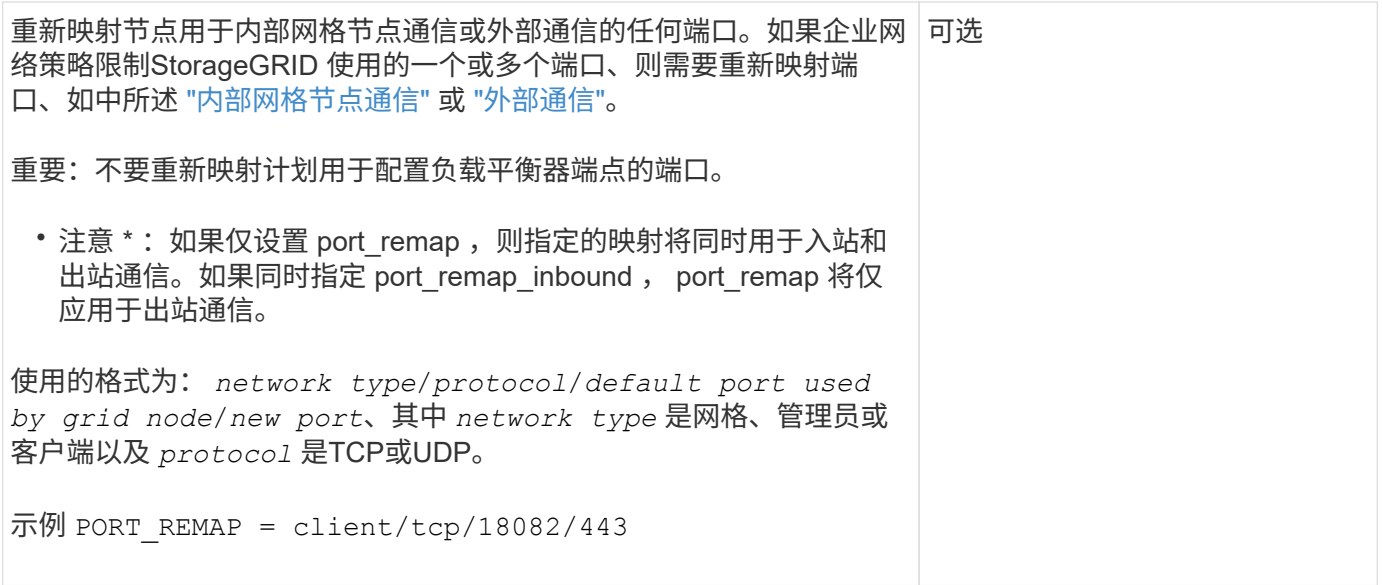

#### **port\_remap\_inbound**

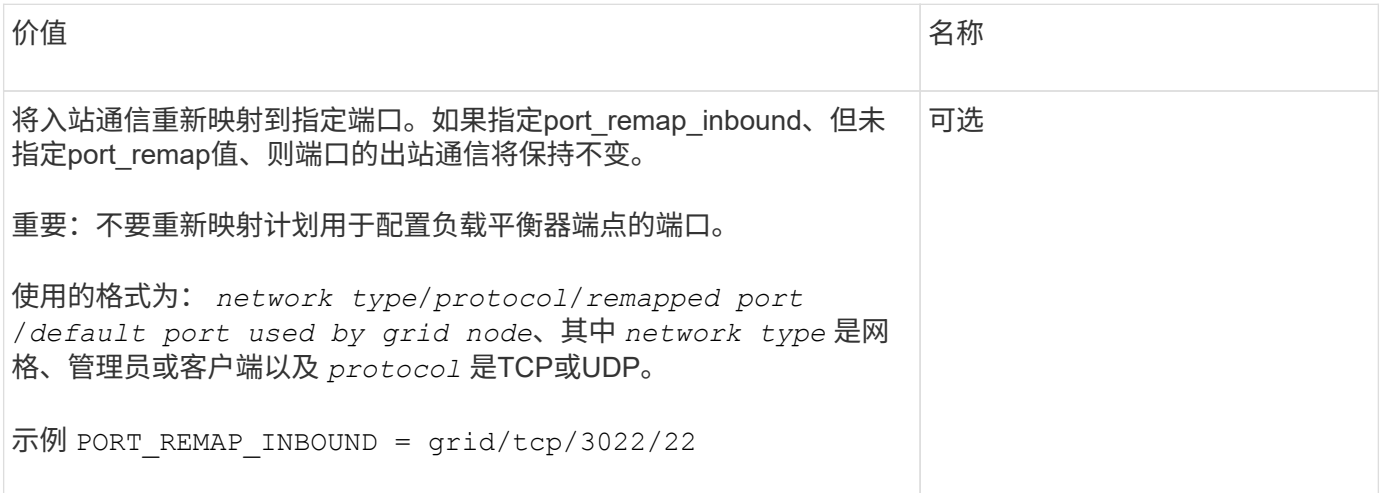

# <span id="page-16-0"></span>网格节点如何发现主管理节点

网格节点与主管理节点进行通信以进行配置和管理。每个网格节点都必须知道网格网络上 主管理节点的 IP 地址。

为了确保网格节点可以访问主管理节点,您可以在部署此节点时执行以下任一操作:

- 您可以使用 admin ip 参数手动输入主管理节点的 IP 地址。
- 您可以省略 admin\_ip 参数,以使网格节点自动发现该值。当网格网络使用 DHCP 为主管理节点分配 IP 地 址时,自动发现尤其有用。

主管理节点的自动发现可通过多播域名系统(mDNS)来实现。主管理节点首次启动时,它会使用 mDNS 发布其 IP 地址。然后,同一子网上的其他节点可以查询 IP 地址并自动获取该地址。但是、由于多播IP流量通常不能在 子网上路由、因此其他子网上的节点无法直接获取主管理节点的IP地址。

如果使用自动发现:

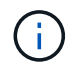

- 必须在主管理节点未直接连接到的任何子网上至少包含一个网格节点的 admin\_IP 设置。然后 ,此网格节点将发布子网中其他节点的主管理节点 IP 地址,以便使用 mDNS 进行发现。
- 确保您的网络基础架构支持在子网内传递多播 IP 流量。

# <span id="page-17-0"></span>示例节点配置文件

您可以使用示例节点配置文件帮助设置 StorageGRID 系统的节点配置文件。这些示例显示 了所有类型网格节点的节点配置文件。

对于大多数节点,在使用网格管理器或安装 API 配置网格时,您可以添加管理员和客户端网络地址信息(IP, 掩码,网关等)。主管理节点除外。如果要浏览到主管理节点的管理网络 IP 以完成网格配置(例如,由于网格 网络未路由),则必须在主管理节点的节点配置文件中配置主管理节点的管理网络连接。示例显示了这一点。

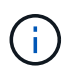

在这些示例中,已将客户端网络目标配置为最佳实践,即使客户端网络默认处于禁用状态也是如 此。

### 主管理节点的示例

示例文件名: /etc/storagegrid/nodes/dc1-adm1.conf

• 示例文件内容: \*

```
NODE_TYPE = VM_Admin_Node
ADMIN_ROLE = Primary
BLOCK_DEVICE_VAR_LOCAL = /dev/mapper/dc1-adm1-var-local
BLOCK_DEVICE_AUDIT_LOGS = /dev/mapper/dc1-adm1-audit-logs
BLOCK DEVICE TABLES = /dev/mapper/dc1-adm1-tablesGRID NETWORK TARGET = bond0.1001
ADMIN_NETWORK_TARGET = bond0.1002
CLIENT_NETWORK_TARGET = bond0.1003
GRID NETWORK IP = 10.1.0.2GRID NETWORK MASK = 255.255.255.0
GRID NETWORK GATEWAY = 10.1.0.1
ADMIN_NETWORK_CONFIG = STATIC
ADMIN_NETWORK_IP = 192.168.100.2
ADMIN_NETWORK_MASK = 255.255.248.0
ADMIN NETWORK GATEWAY = 192.168.100.1
ADMIN_NETWORK_ESL = 192.168.100.0/21,172.16.0.0/21,172.17.0.0/21
```
### 存储节点示例

示例文件名: /etc/storagegrid/nodes/dc1-sn1.conf

• 示例文件内容: \*

```
NODE_TYPE = VM_Storage_Node
ADMIN_IP = 10.1.0.2
BLOCK DEVICE VAR LOCAL = /dev/mapper/dc1-sn1-var-localBLOCK DEVICE RANGEDB 00 = /dev /mapper/dc1-sn1-rangedb-0BLOCK DEVICE RANGEDB 01 = /dev/mapper/dc1-sn1-rangedb-1
BLOCK DEVICE RANGEDB 02 = /dev/mapper/dc1-sn1-rangedb-2BLOCK DEVICE RANGEDB 03 = /dev/mapper/dc1-sn1-rangedb-3GRID NETWORK TARGET = bond0.1001
ADMIN_NETWORK_TARGET = bond0.1002
CLIENT_NETWORK_TARGET = bond0.1003
GRID NETWORK IP = 10.1.0.3GRID NETWORK MASK = 255.255.255.0
GRID NETWORK GATEWAY = 10.1.0.1
```
### 归档节点示例

示例文件名: /etc/storagegrid/nodes/dc1-arc1.conf

• 示例文件内容: \*

```
NODE_TYPE = VM_Archive_Node
ADMIN_IP = 10.1.0.2
BLOCK_DEVICE_VAR_LOCAL = /dev/mapper/dc1-arc1-var-local
GRID NETWORK TARGET = bond0.1001
ADMIN_NETWORK_TARGET = bond0.1002
CLIENT_NETWORK_TARGET = bond0.1003
GRID NETWORK IP = 10.1.0.4GRID NETWORK MASK = 255.255.255.0
GRID NETWORK GATEWAY = 10.1.0.1
```
# 网关节点示例

示例文件名: /etc/storagegrid/nodes/dc1-gw1.conf

• 示例文件内容: \*

```
NODE_TYPE = VM_API_Gateway
ADMIN_IP = 10.1.0.2
BLOCK_DEVICE_VAR_LOCAL = /dev/mapper/dc1-gw1-var-local
GRID NETWORK TARGET = bond0.1001
ADMIN_NETWORK_TARGET = bond0.1002
CLIENT_NETWORK_TARGET = bond0.1003
GRID NETWORK IP = 10.1.0.5GRID NETWORK MASK = 255.255.255.0
GRID NETWORK GATEWAY = 10.1.0.1
```
#### 非主管理节点的示例

示例文件名: /etc/storagegrid/nodes/dc1-adm2.conf

• 示例文件内容: \*

```
NODE TYPE = VM Admin Node
ADMIN ROLE = Non-PrimaryADMIN_IP = 10.1.0.2
BLOCK_DEVICE_VAR_LOCAL = /dev/mapper/dc1-adm2-var-local
BLOCK_DEVICE_AUDIT_LOGS = /dev/mapper/dc1-adm2-audit-logs
BLOCK DEVICE TABLES = /dev/mapper/dc1-adm2-tablesGRID NETWORK TARGET = bond0.1001
ADMIN_NETWORK_TARGET = bond0.1002
CLIENT_NETWORK_TARGET = bond0.1003
GRID NETWORK IP = 10.1.0.6GRID NETWORK MASK = 255.255.255.0
GRID NETWORK GATEWAY = 10.1.0.1
```
# <span id="page-19-0"></span>验证 **StorageGRID** 配置

在中创建配置文件后 /etc/storagegrid/nodes 对于每个StorageGRID 节点、您必须 验证这些文件的内容。

要验证配置文件的内容,请在每个主机上运行以下命令:

sudo storagegrid node validate all

如果这些文件正确无误,则输出将为每个配置文件显示 \* 已通过 \* ,如示例所示。

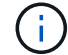

如果在纯元数据节点上仅使用一个LUN、则可能会收到一条警告消息、您可以忽略此消息。

Checking for misnamed node configuration files... PASSED Checking configuration file for node dc1-adm1... PASSED Checking configuration file for node dc1-gw1... PASSED Checking configuration file for node dc1-sn1... PASSED Checking configuration file for node dc1-sn2... PASSED Checking configuration file for node dc1-sn3... PASSED Checking for duplication of unique values between nodes... PASSED

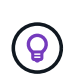

对于自动安装、您可以使用禁止此输出 -q 或 --quiet 选项 storagegrid 命令(例如、 storagegrid --quiet…)。如果禁止输出,则在检测到任何配置警告或错误时,命令的退出 值将为非零。

如果配置文件不正确,则这些问题将显示为 \* 警告 \* 和 \* 错误 \* ,如示例所示。如果发现任何配置错误,则必须 先更正这些错误,然后再继续安装。

```
Checking for misnamed node configuration files...
  WARNING: ignoring /etc/storagegrid/nodes/dc1-adm1
 WARNING: ignoring /etc/storagegrid/nodes/dc1-sn2.conf.keep
  WARNING: ignoring /etc/storagegrid/nodes/my-file.txt
Checking configuration file for node dc1-adm1...
 ERROR: NODE TYPE = VM Foo Node
        VM Foo Node is not a valid node type. See *.conf.sample
 ERROR: ADMIN ROLE = FooFoo is not a valid admin role. See *.conf.sample
 ERROR: BLOCK DEVICE VAR LOCAL = /dev/mapper/sgws-gw1-var-local
        /dev/mapper/sqws-qw1-var-local is not a valid block device
Checking configuration file for node dc1-gwl...
  ERROR: GRID NETWORK TARGET = bond0.1001
        bond0.1001 is not a valid interface. See 'ip link show'
 ERROR: GRID NETWORK IP = 10.1.310.1.3 is not a valid IPv4 address
 ERROR: GRID NETWORK MASK = 255.248.255.0255.248.255.0 is not a valid IPv4 subnet mask
Checking configuration file for node dc1-sn1...
 ERROR: GRID NETWORK GATEWAY = 10.2.0.1
        10.2.0.1 is not on the local subnet
 ERROR: ADMIN NETWORK ESL = 192.168.100.0/21,172.16.0foo
        Could not parse subnet list
Checking configuration file for node dc1-sn2... PASSED
Checking configuration file for node dc1-sn3... PASSED
Checking for duplication of unique values between nodes...
 ERROR: GRID NETWORK IP = 10.1.0.4dc1-sn2 and dc1-sn3 have the same GRID NETWORK IP
 ERROR: BLOCK DEVICE VAR LOCAL = /dev/mapper/sgws-sn2-var-local
        dc1-sn2 and dc1-sn3 have the same BLOCK DEVICE VAR LOCAL
 ERROR: BLOCK DEVICE RANGEDB 00 = /dev/mapper/sgws - sn2-rangedb-0dc1-sn2 and dc1-sn3 have the same BLOCK DEVICE RANGEDB 00
```
# <span id="page-21-0"></span>启动 **StorageGRID** 主机服务

要启动 StorageGRID 节点并确保它们在主机重新启动后重新启动,您必须启用并启动 StorageGRID 主机服务。

步骤

1. 在每个主机上运行以下命令:

sudo systemctl enable storagegrid sudo systemctl start storagegrid

2. 运行以下命令以确保部署正在进行:

sudo storagegrid node status node-name

3. 如果任何节点返回状态"Nnot running"(未运行)或"STOPPEed"(已停止)、请运行以下命令:

sudo storagegrid node start node-name

4. 如果您先前已启用并启动 StorageGRID 主机服务(或者不确定此服务是否已启用和启动),请同时运行以 下命令:

sudo systemctl reload-or-restart storagegrid

#### 版权信息

版权所有 © 2024 NetApp, Inc.。保留所有权利。中国印刷。未经版权所有者事先书面许可,本文档中受版权保 护的任何部分不得以任何形式或通过任何手段(图片、电子或机械方式,包括影印、录音、录像或存储在电子检 索系统中)进行复制。

从受版权保护的 NetApp 资料派生的软件受以下许可和免责声明的约束:

本软件由 NetApp 按"原样"提供,不含任何明示或暗示担保,包括但不限于适销性以及针对特定用途的适用性的 隐含担保,特此声明不承担任何责任。在任何情况下,对于因使用本软件而以任何方式造成的任何直接性、间接 性、偶然性、特殊性、惩罚性或后果性损失(包括但不限于购买替代商品或服务;使用、数据或利润方面的损失 ;或者业务中断),无论原因如何以及基于何种责任理论,无论出于合同、严格责任或侵权行为(包括疏忽或其 他行为),NetApp 均不承担责任,即使已被告知存在上述损失的可能性。

NetApp 保留在不另行通知的情况下随时对本文档所述的任何产品进行更改的权利。除非 NetApp 以书面形式明 确同意,否则 NetApp 不承担因使用本文档所述产品而产生的任何责任或义务。使用或购买本产品不表示获得 NetApp 的任何专利权、商标权或任何其他知识产权许可。

本手册中描述的产品可能受一项或多项美国专利、外国专利或正在申请的专利的保护。

有限权利说明:政府使用、复制或公开本文档受 DFARS 252.227-7013 (2014 年 2 月)和 FAR 52.227-19 (2007 年 12 月)中"技术数据权利 — 非商用"条款第 (b)(3) 条规定的限制条件的约束。

本文档中所含数据与商业产品和/或商业服务(定义见 FAR 2.101)相关,属于 NetApp, Inc. 的专有信息。根据 本协议提供的所有 NetApp 技术数据和计算机软件具有商业性质,并完全由私人出资开发。 美国政府对这些数 据的使用权具有非排他性、全球性、受限且不可撤销的许可,该许可既不可转让,也不可再许可,但仅限在与交 付数据所依据的美国政府合同有关且受合同支持的情况下使用。除本文档规定的情形外,未经 NetApp, Inc. 事先 书面批准,不得使用、披露、复制、修改、操作或显示这些数据。美国政府对国防部的授权仅限于 DFARS 的第 252.227-7015(b)(2014 年 2 月)条款中明确的权利。

商标信息

NetApp、NetApp 标识和 <http://www.netapp.com/TM> 上所列的商标是 NetApp, Inc. 的商标。其他公司和产品名 称可能是其各自所有者的商标。